## **Purchasing Photos**

## How do I purchase prints or digital files?

If you see the page header that mentions **Portfolio** you're in the right place -- that is our Photo Shelter website.

## **D3PHOTOGRAPHY.COM**

PORTFOLIO

ABOUT

CONTAC

DOWNLOAD POLICY

ARCHIVE

ALL GALLERIES

SEARCH

CART

LIGHTBOX

**CLIENT AREA** 

If that header is not there but you have this one:

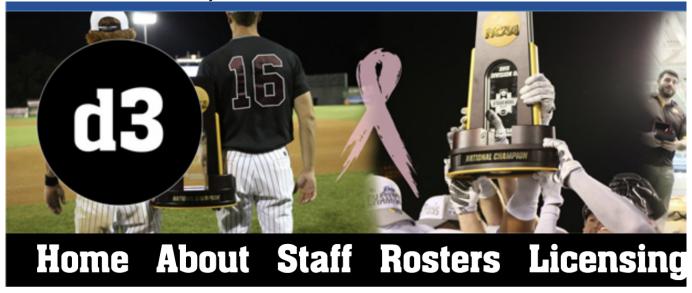

Then you will want to wait a day so we can get it cross-posted. On msot game days we link within a few hours but if it hasn't been in 2 days please send us an email. Any time we are told about an old gallery that hasn't been posted to Photo Shelter we send a coupon code back as a thank you.

If you see "Add to Cart" on your page then you know you're in the right spot.

| Search this gallery > | Image <b>4</b> of 742<br>230909-CARL-PP-0028.JPG |
|-----------------------|--------------------------------------------------|
| ₩ ADD TO CART         | ADD TO CART                                      |
| ✓ DOWNLOAD            | + ADD TO LIGHTBOX                                |
|                       | V DOWNLOAD                                       |

When you click "Add to Cart" on an image page it will offer you print sizes for photos, there is a "Downloads" tab on that page that contains the digital file options.

## **Purchasing Photos**

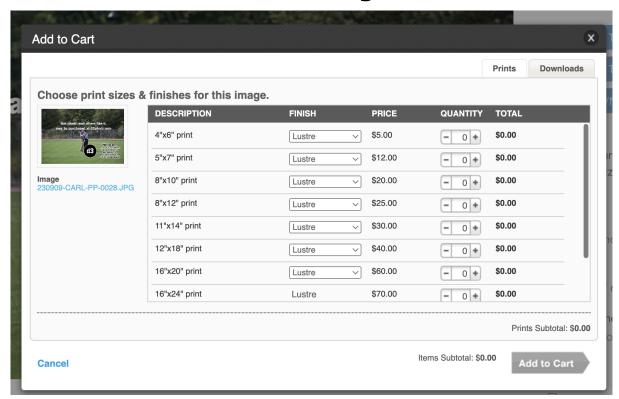

After selecting quantities of size or a download option the "Add to cart" button at the bottom will turn green.

If you have any problems with the process we encourage you to email Photo Shelter at <a href="mailto:support@photoshelter.com">support@photoshelter.com</a>. d3photo can provide some assistance but most of the questions we receive about orders requires their assistance.

Unique solution ID: #1007 Author: Ryan Coleman

Last update: 2023-10-06 04:22